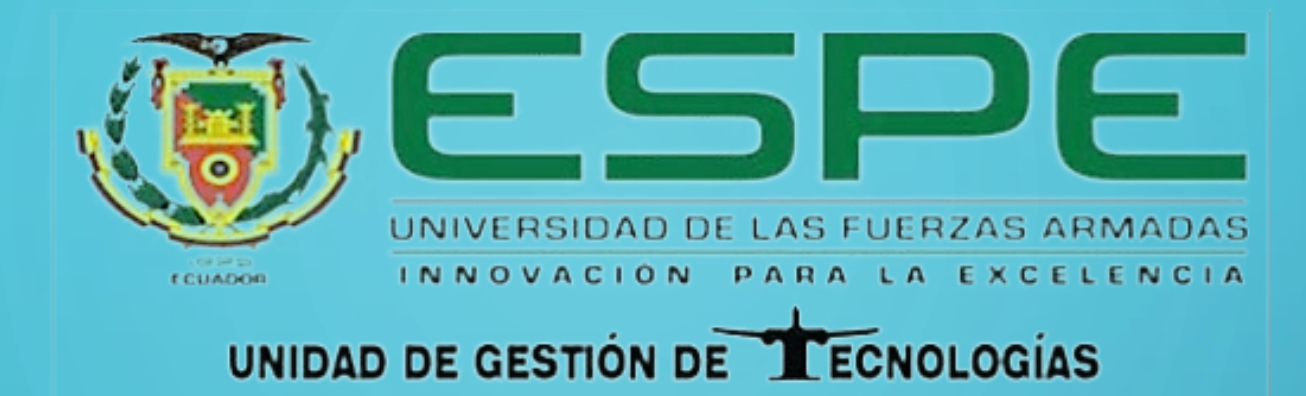

**TEMA: IMPLEMENTACIÓN DE UN CONTROL DE VELOCIDAD DE UN MOTOR DE INDUCCIÓN UTILIZANDO EL MICROLOGIX 1100 CON UNA INTERFAZ HMI PROGRAMADO EN EL PANELVIEW COMPONENT C600 PARA EL LABORATORIO DE MÁQUINAS ELÉCTRICAS DE LA UGT-ESPE**

**AUTOR: SOTO ABAD JIMMY RAMIRO**

**LATACUNGA 2019**

#### **OBJETIVOS**

#### **GENERAL:**

IMPLEMENTAR UN CONTROL DE VELOCIDAD DE UN MOTOR DE INDUCCIÓN UTILIZANDO EL MICROLOGIX 1100 CON UNA INTERFAZ HMI PROGRAMADO EN EL PANELVIEW COMPONENT C600 PARA EL LABORATORIO DE MÁQUINAS ELÉCTRICAS DE LA UGT-ESPE.

#### **ESPECIFICOS:**

- Determinar los parámetros que se debe configurar en el variador de velocidad para controlar la velocidad del motor e identificar los pines que se conectará a la salida analógica del PLC mediante una manipulación previa del variador de velocidad.
- Programar el controlador Lógico Programable (PLC) y la interfaz HMI en el software RS LOGIX para controlar la velocidad del motor.
- Adquirir la señal del encoder a través de la conexión al PLC para monitorear la velocidad real del motor en el HMI (Interfaz Humano Máquina)

### **PLC MICROLOGIX 1100**

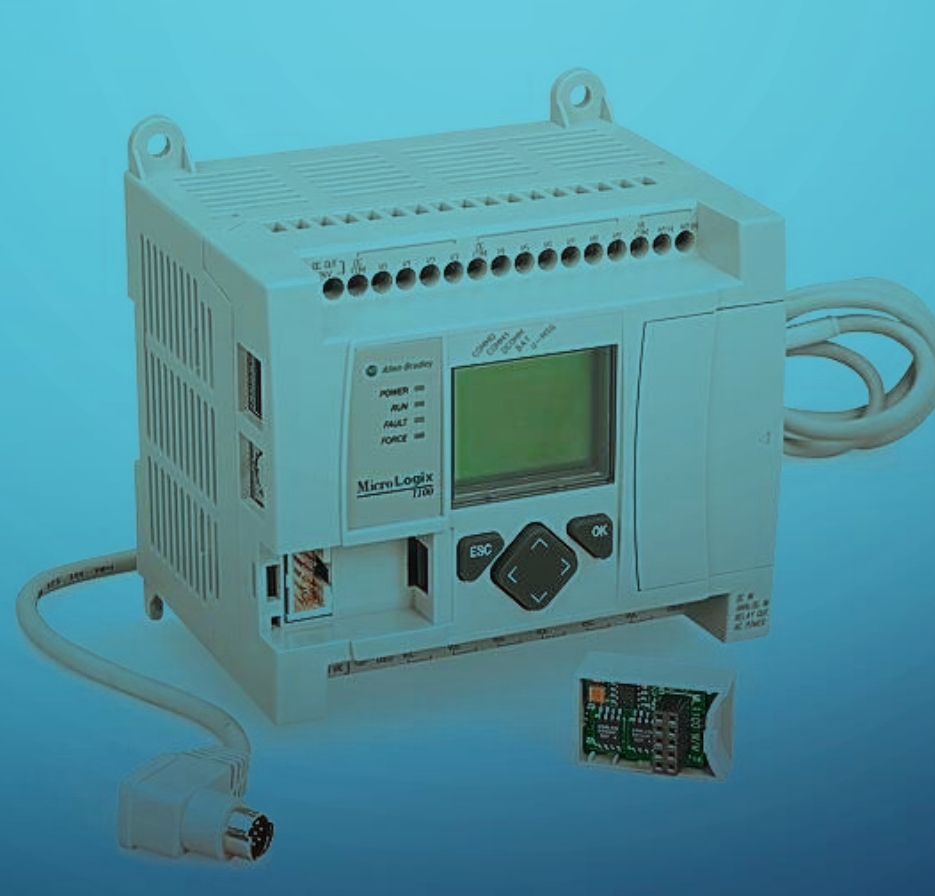

#### **PLC MICROLOGIX 1100**

Los controladores MicroLogix 1100 Boletín 1763 agregan EtherNet/IP incorporada, y una pantalla LCD pertenecen a la familia MicroLogix. La LCD incorporada muestra el estado del controlador, el estado de E/S y mensajes del operador simples.

Cuenta con 2 entradas analógicas, 10 entradas digitales y 6 salidas digitales.

## **PANEL VIEW COMPONET C600**

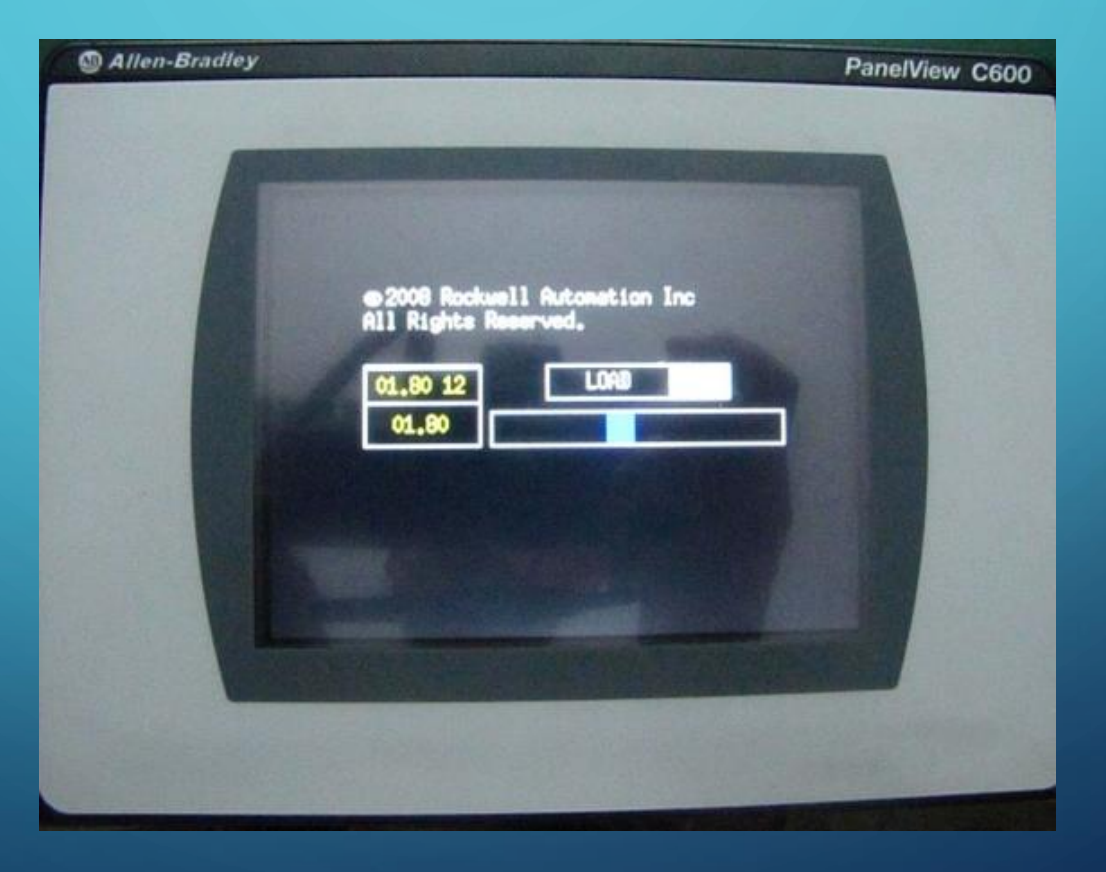

#### **PANEL VIEW COMPONET C600**

Son dispositivos de pantalla para montaje en panel que ofrecen opciones de teclado numérico o pantalla táctil para el operador Incorpora nuevas funciones el PanelView Component, tales como software de programación incorporado, para ayudar a mejorar la productividad y el mantenimiento y disfrutar a la vez de la conveniencia. La integración preferente con las familias de controladores lógicos programables MicroLogix y SLC 500 de Allen-Bradley

## **MÓDULO DE EXPASIÓN 1762-IF20F2**

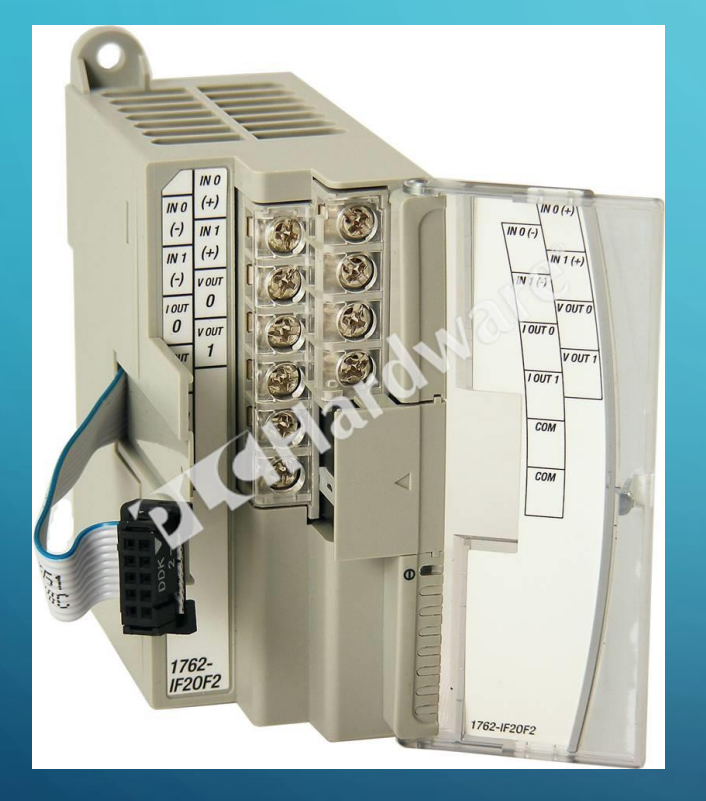

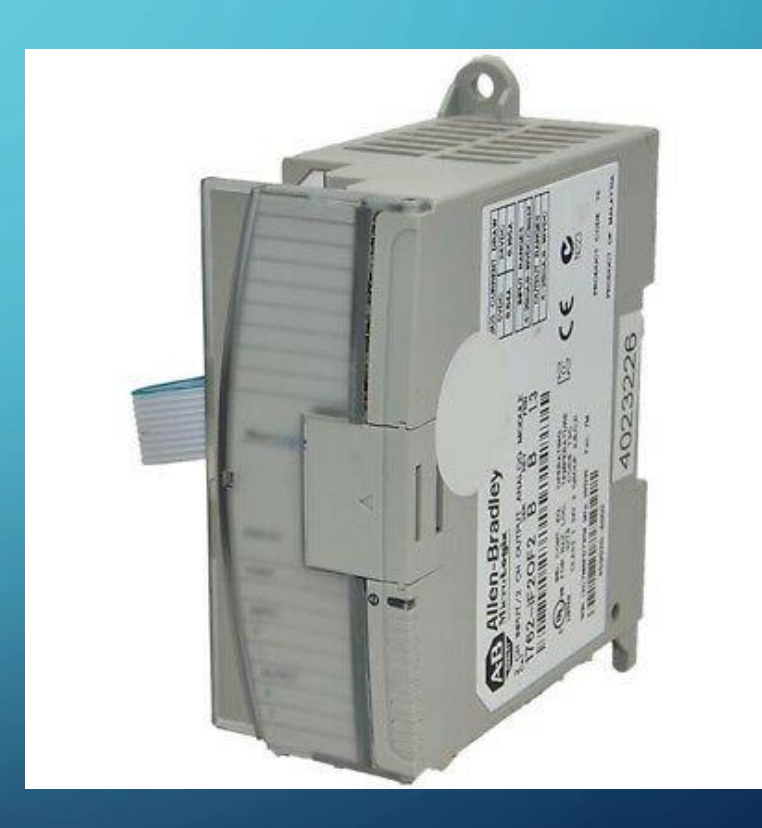

## **MÓDULO DE EXPASIÓN 1762-IF20F2**

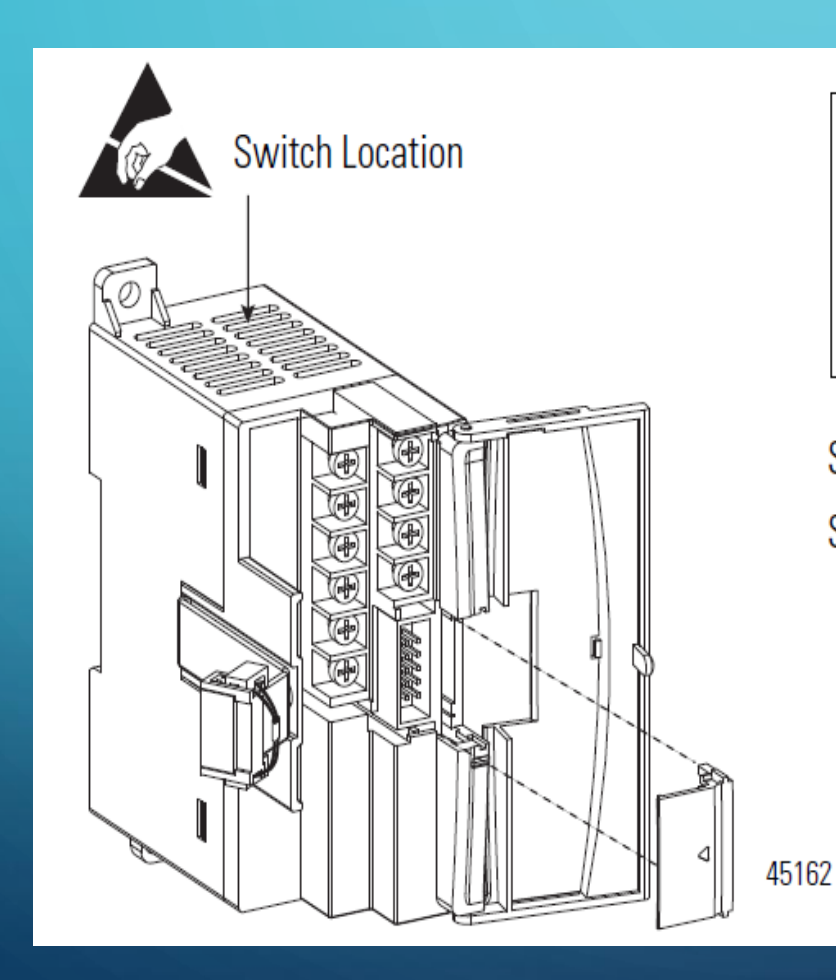

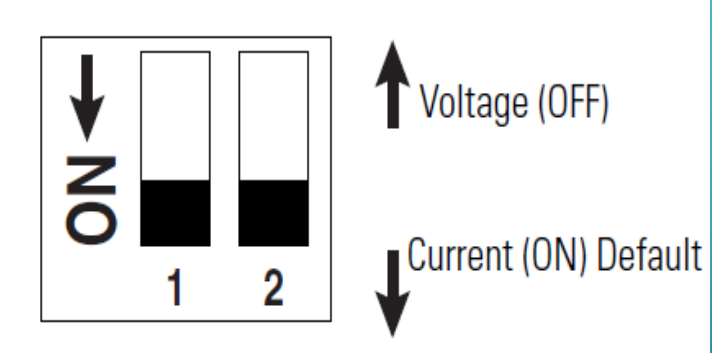

Switch  $1 =$  Channel 0 Switch  $2 =$  Channel 1

#### **VARIADOR DE VELOCIDAD POWER FLEX 4**

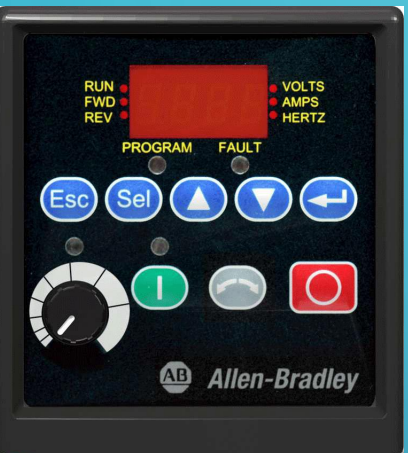

**PowerFlex** 

Están diseñados para satisfacer requisitos globales del fabricante original de equipo y el usuario final en relación con simplicidad, tamaño reducido y rentabilidad. Estos variadores compactos proporcionan características intuitivas tales como un teclado integral con potenciómetro local y teclas de control listos para usar.

## **DISEÑO DEL HMI**

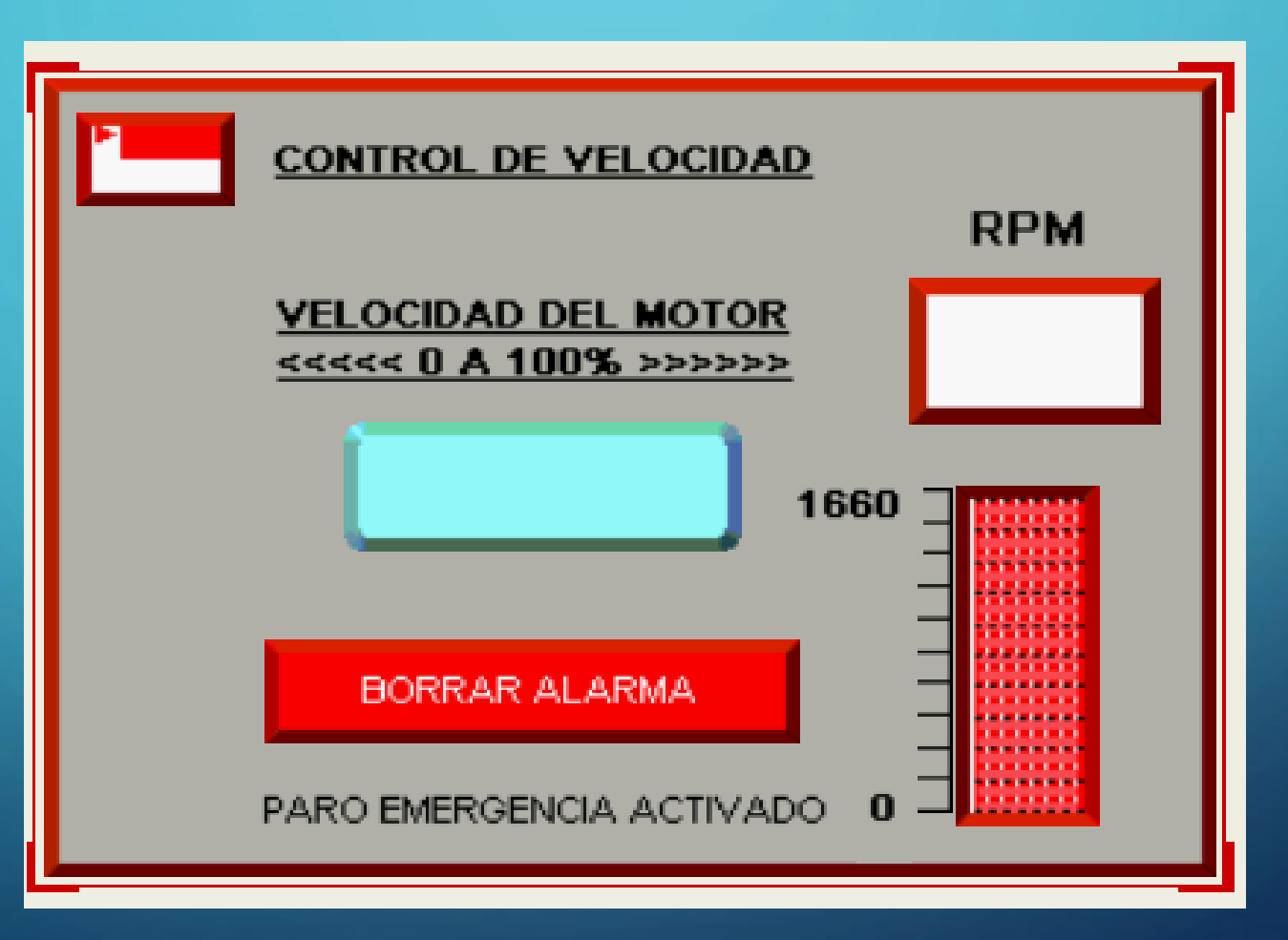

## **DISEÑO DEL HMI**

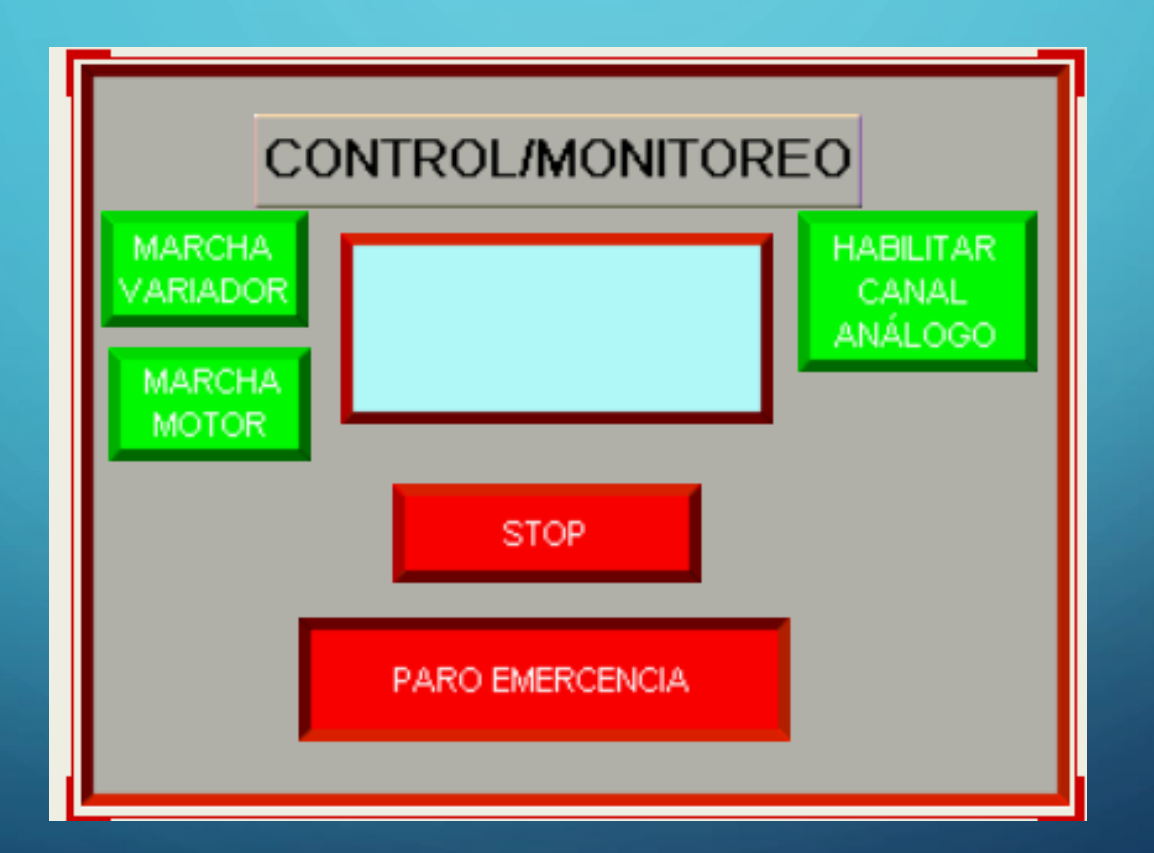

## **ASIGNACIÓN DE TAGS DE ESCRITURA**

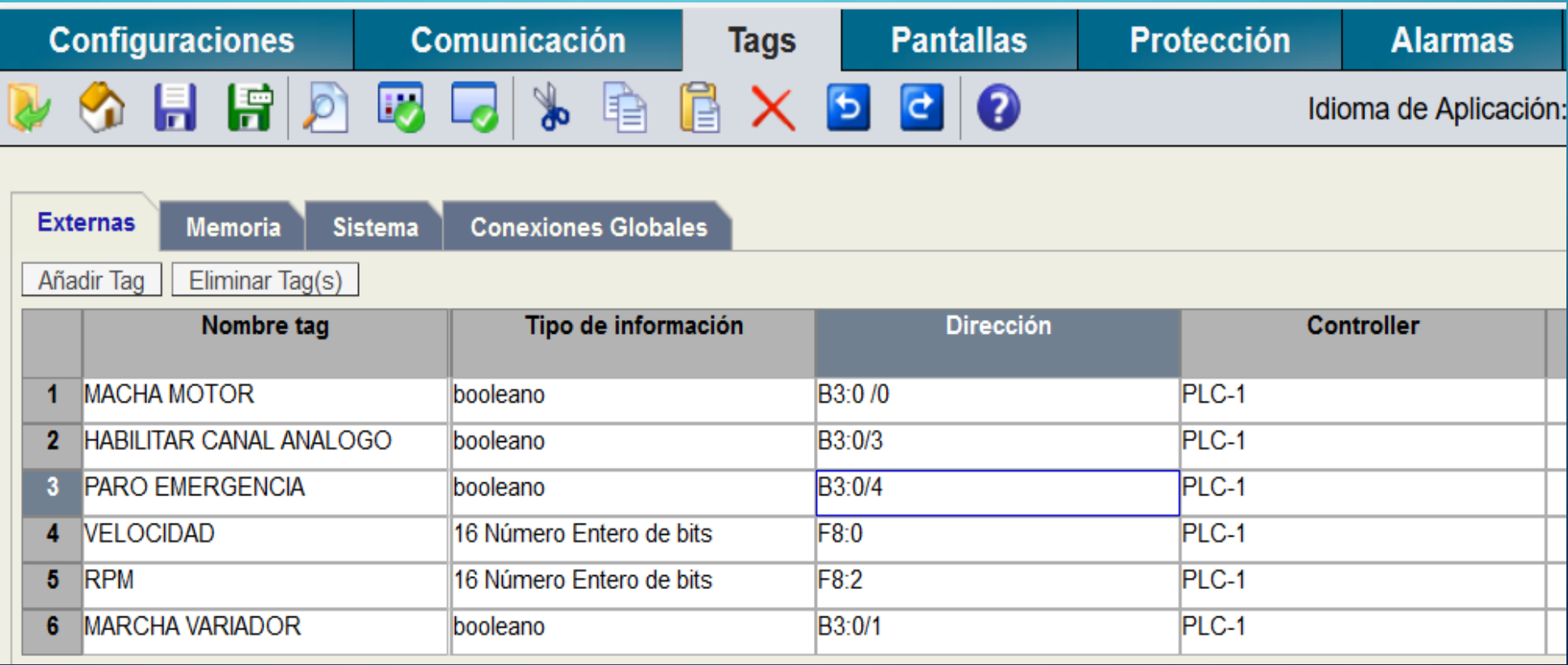

## **HABILITACIÓN DE ESTADOS DE BOTONES**

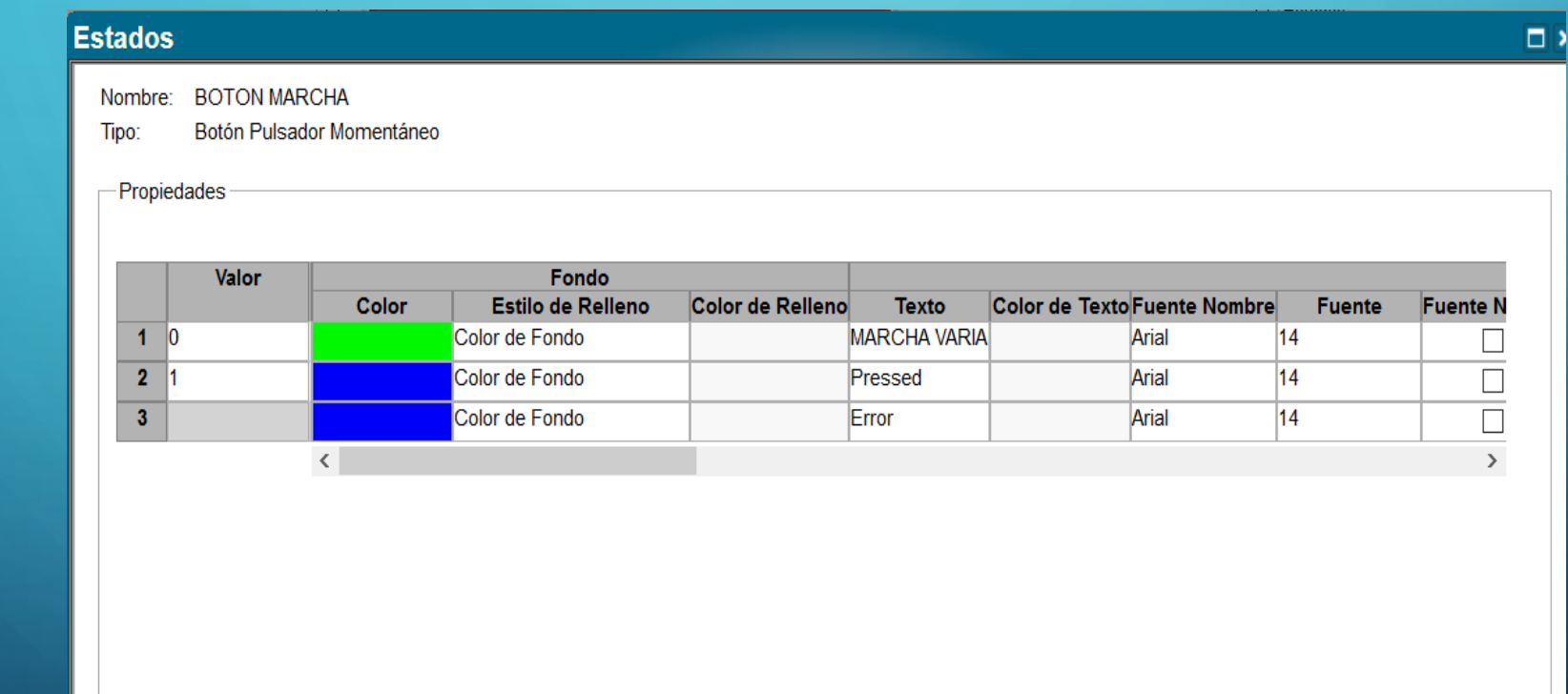

OK Cancelar

## **VARIABLES DEL PROGRAMA**

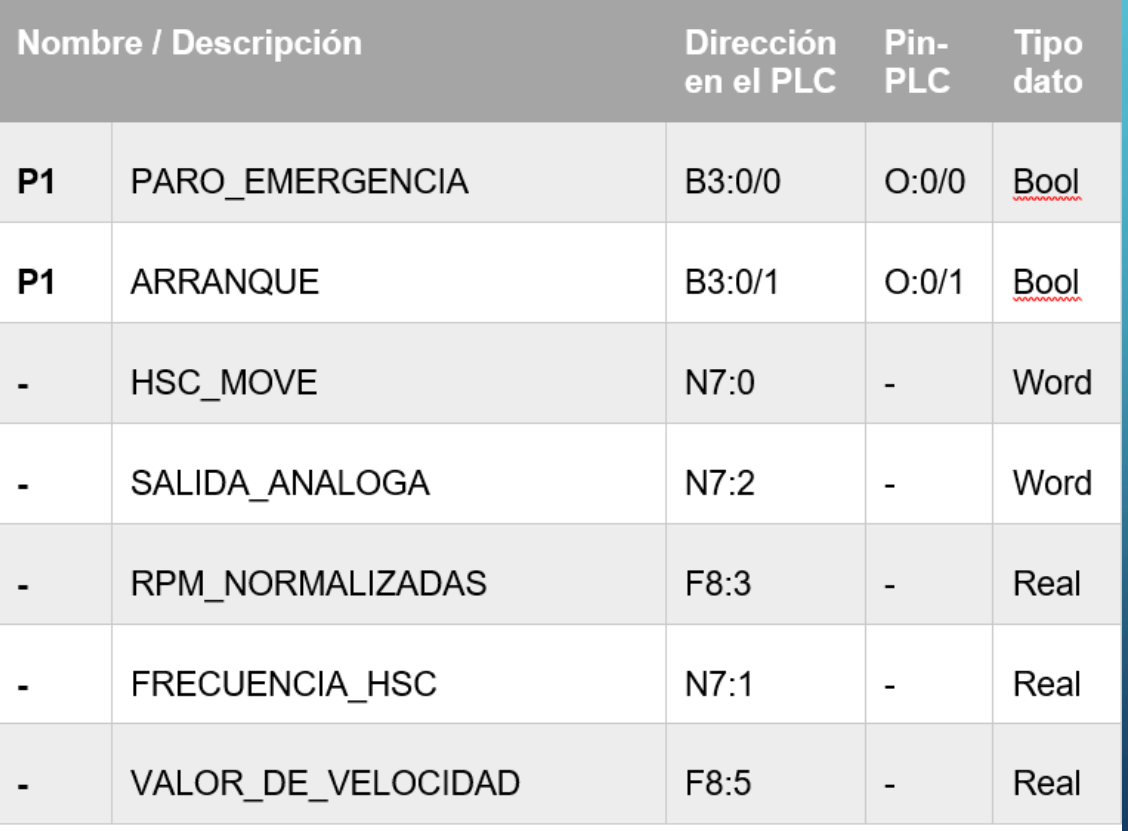

### **DIAGRAMA DE CONEXIONES**

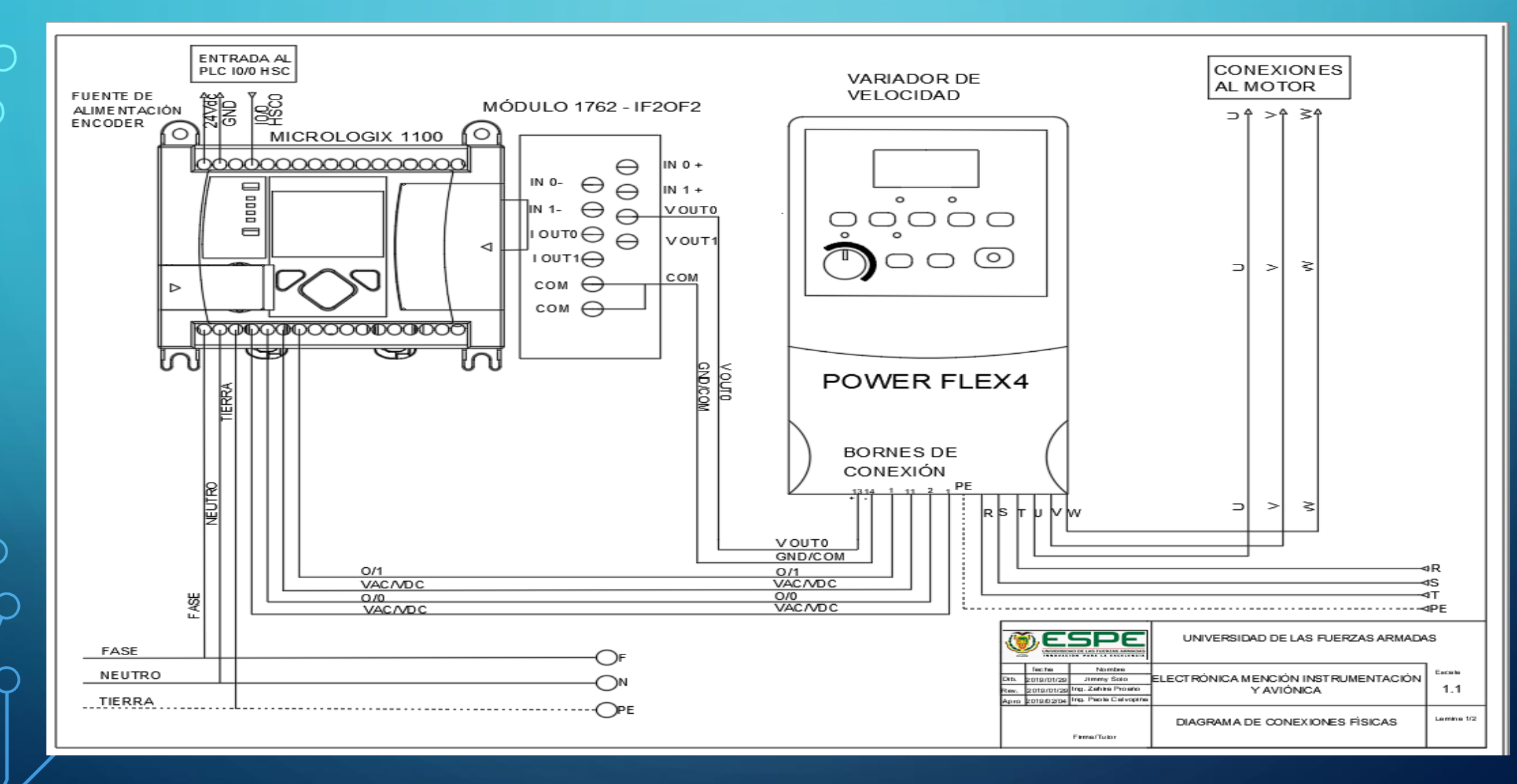

### **DIAGRAMA DE CONEXIONES**

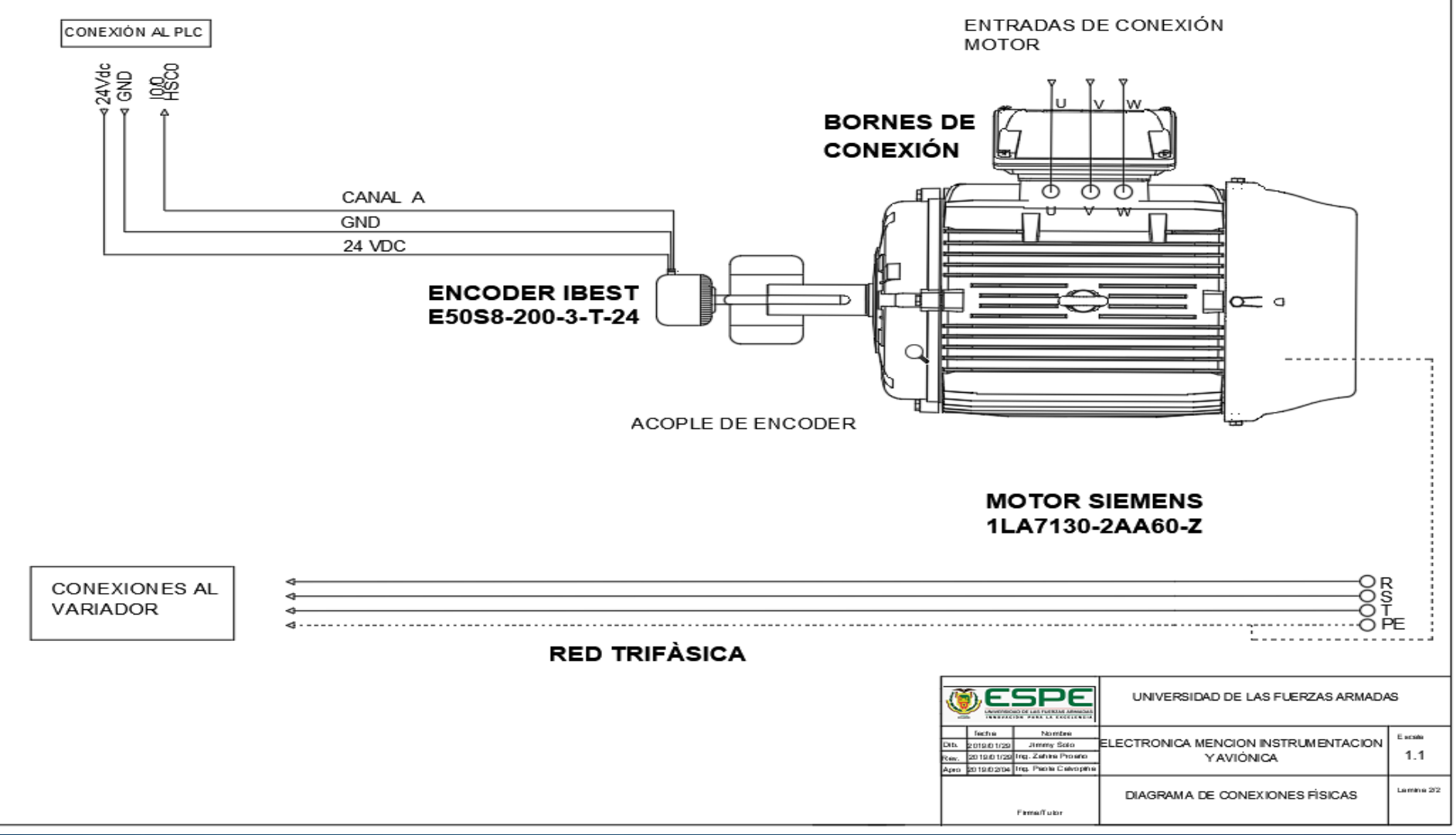

### **CONCLUSIONES**

• Se configuró los parámetros básicos para puesta en marcha rápida del variador de velocidad de acuerdo a los datos de placa del motor utilizando el manual de usuario para que acepte una señal analógica externa desde el PLC para cambiar la velocidad de la maquina en mención, entre tanto se identificó los pines 13 y 14 designados para realizar el control de velocidad a través de una señal externa de voltaje comprendida entre 0 y 10 Vdc.

 Se programó el PLC usando el software RSLogix 500, en lenguaje ladder, las instrucciones para variar la velocidad del motor colocando en su salida analógica el voltaje proporcional al porcentaje de variación de velocidad, estas instrucciones se encuentran en función del tamaño de la palabra por el producto del valor comprendido entre 0 a 100%. La interfaz Humano máquina HMI se programó en la aplicación de la web del panel view componet C600.

 Se adquirió la señal del encoder en la entrada digital del PLC asociado a un contador rápido de alta velocidad (HSC), en relación a los pulsos generador por el producto de tiempo en segundos sobre la resolución del encoder para monitorear la velocidad del motor en tiempo real en el HMI en revoluciones por minuto(RPM).

### **RECOMENDACIONES**

- Al desconectar de forma súbita el PLC puede ocasionar un bloqueo en las funciones, y de ser el caso puede generar una alarma **Fault.**
- El funcionamiento del motor a una velocidad por debajo de la velocidad nominal por un tiempo largo generar calentamiento en el motor y puede averiarlo, tenerlo en cuenta en el momento de las pruebas de operación.
- Desactivar el antivirus del ordenador de igual forma el corta fuego de Windows cuando se vaya a realizar la conexión de los equipos PLC y PANEL VIEW COMPONET C60 porque impide se comuniquen.
- Verificar la serie del equipo antes de descargar la programación en el MICROLOGIX 1100, debido a que si se coloca una serie diferente no se cargará la programación en el PLC, generando alarmas de fallo. Aunque se reconozca estas alarmas no se solucionara el problema.
- Establecer los filtros internos en el registro del contador HSC del PLC para realizar el conteo de los pulsos que envía el encoder.

## **EL FUTURO MOSTRARÁ LOS RESULTADOS Y JUZGARÁ A CADA UNO DE ACUERDO A SUS LOGROS.**

**NIKOLA TESLA** 

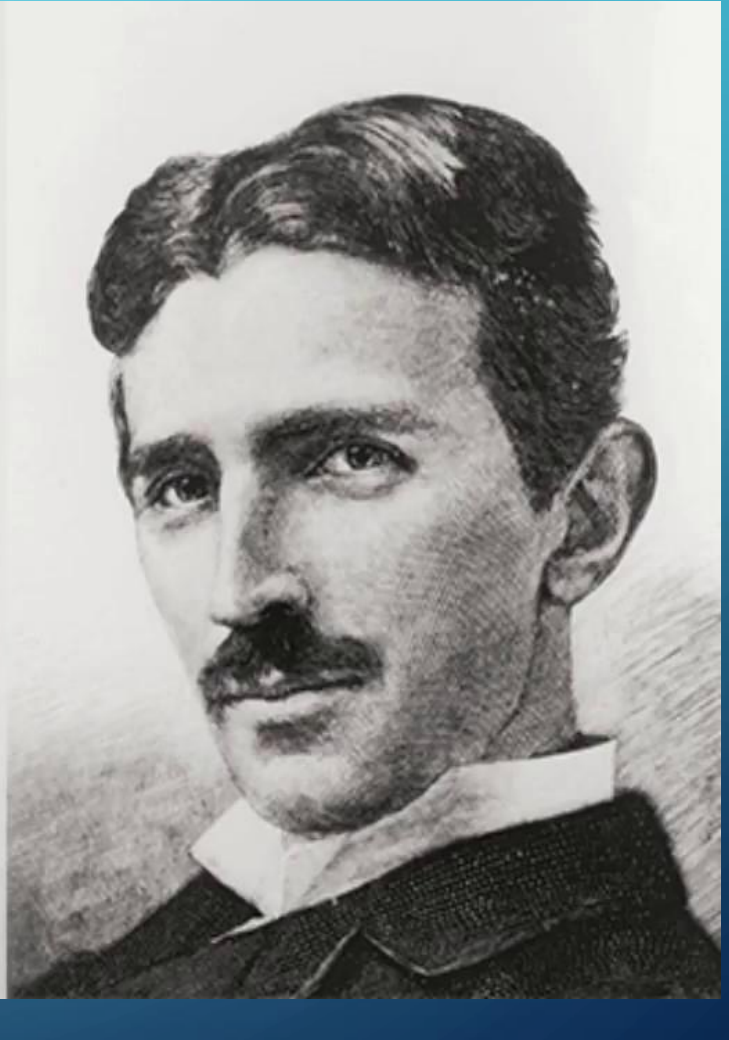

# **GRACIAS POR SU ATENCIÓN**